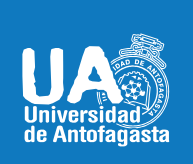

VICERRECTORIA ACADÉMICA **DIRECCIÓN DE DESARROLLO CURRICULAR** ÁREA GESTIÓN CURRICULAR Y DESARROLLO ACADÉMICO DOCENTE Abril 20de 2020

## GOOGLE FORMS

SU ENFOQUE PEDAGÓGICO PARA RECOPILACIÓN DE INFORMACIÓN

Es una aplicación que forma parte de las herramientas de Google. En ella podrás crear fácilmente formularios (cuestionarios o encuestas), recopilando todo tipo de información de forma fácil y sencilla, y a su vez, facilita el trabajo de tabulación ya que, al realizar estas encuestas de manera online, los datos que se ingresan son almacenados en una hoja de cálculo, entregando de forma inmediata la tabulación de los datos obtenidos.

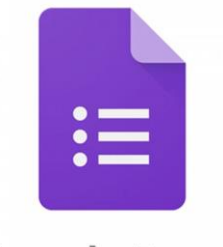

Google Forms

## **ENFOQUE PEDAGÓGICO**

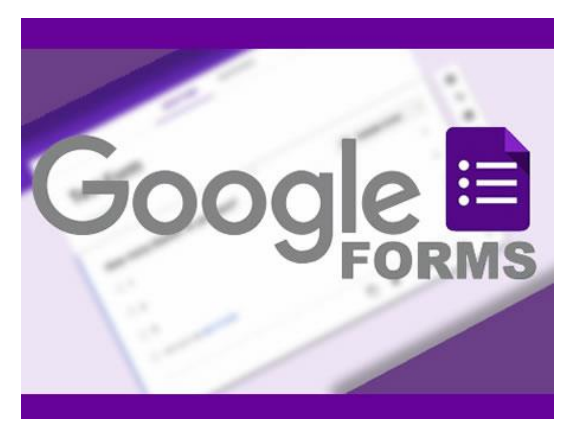

En nuestro quehacer docente, es fundamental recoger evidencias sobre nuestros estudiantes y sus procesos de aprendizaje, con el fin de tomar decisiones, es decir, de evaluar. Google forms te permite recoger esas evidencias tan valiosas.

En este documento, nos enfocaremos en dos usos de esta herramienta.

1° Recoger información, opiniones o experiencias de tus alumnos, en instancias que no necesariamente deben ser calificadas (no deben llevar nota). En este tiempo, donde se han incorporado instancias virtuales en los procesos de enseñanza, es necesario conocer el acceso de los alumnos a requerimientos como computadores, internet, etc. El alcance del formulario es múltiple.

2° Realizar evaluaciones formativas o sumativas, que puedan o no ser calificadas. Planteando diversos tipos de preguntas, en las que puedes, si lo requiere, incorporar imágenes o videos.

## **IMPLEMENTACIÓN Y USO DE LA HERRAMIENTA**

Esta herramienta no requiere instalación en el pc. Para usarla, ingresa a [https://docs.google.com/forms/,](https://docs.google.com/forms/) en la que serás direccionado a abrir tu cuenta de correo electrónico. Al hacerlo, ingresarás directamente a los formularios de Google.

En la página principal encontrarás diversas plantillas que podrás usar o puedes iniciar una desde cero al seleccionar la opción "En blanco".

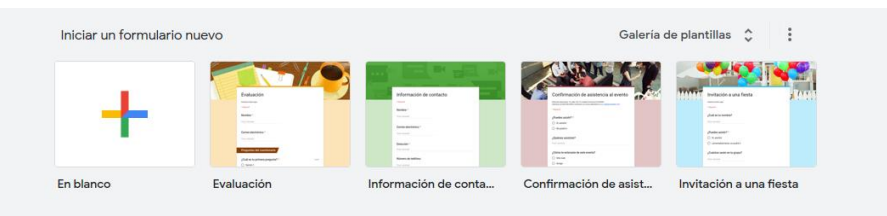

Al elegir la plantilla en blanco, podrás personalizarla, seleccionando el ícono , pudiendo cambiar los colores y la imagen para tu fondo.

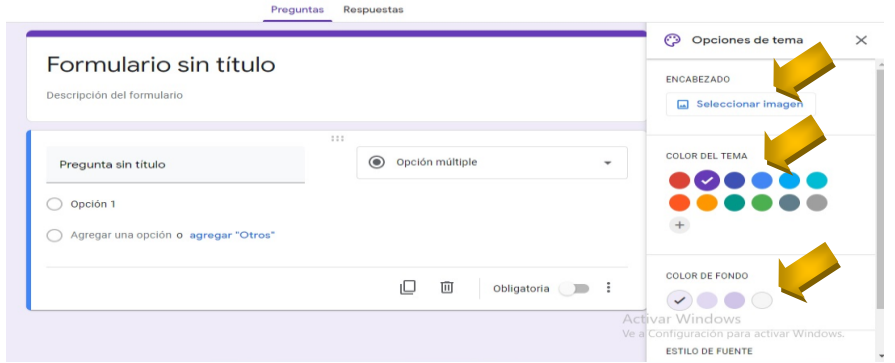

Sólo haciendo clic en cada una de las secciones, puedes ir asignando el nombre de tu formulario (ya sea tipo encuesta o evaluación), plantear las preguntas, definir el tipo de respuesta, etc.

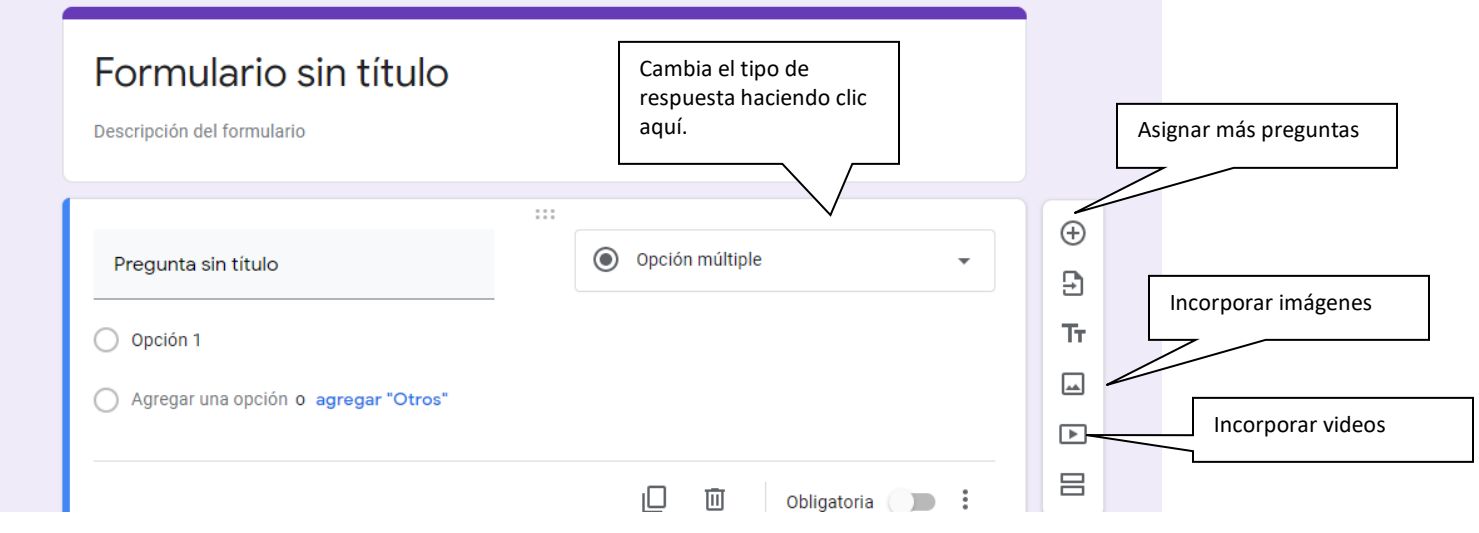

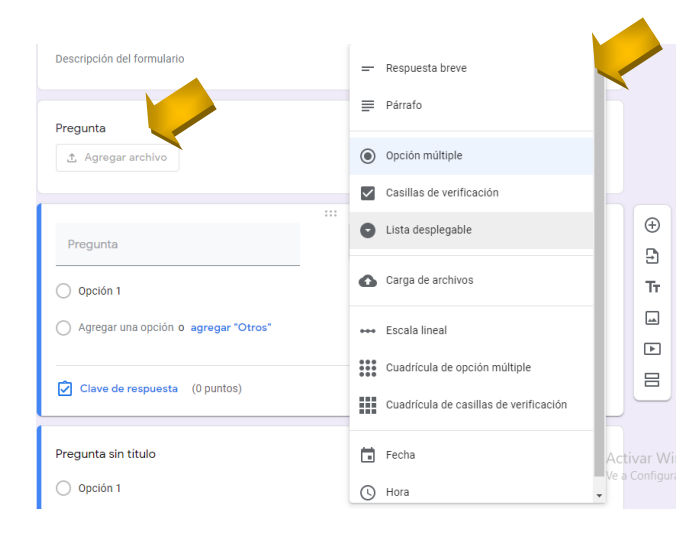

Esta herramienta ofrece a los docentes, poder realizar diversos tipos de preguntas: de respuestas breves, preguntas abiertas, selección múltiple y casillas de verificación (preguntas que permiten responder seleccionado más de una opción entregada).

También existe la posibilidad de que los alumnos puedan subir archivos en diferentes formatos, los cuales son agregados directamente a la Google Drive del creador del formulario. Esto permite contar con diversas formas de verificar los aprendizajes de los estudiantes.

Una vez planteadas tus preguntas y tus tipos de respuestas, podrás configurar tu formulario para determinar si será calificado o no.

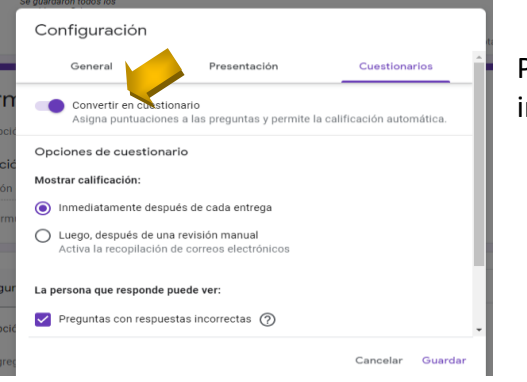

Para esto, debes ir al ícono solig que abrirá la pestaña que muestra la magen y debes activar la opción "convertir en cuestionario".

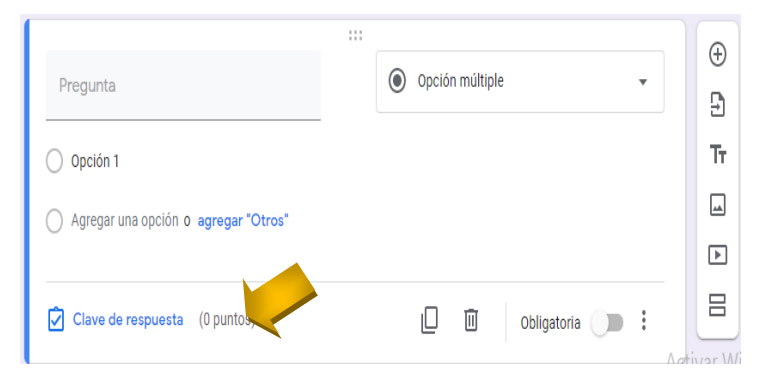

Luego, vuelves a cada una de las preguntas plateadas y haces clic en "Clave de respuesta".

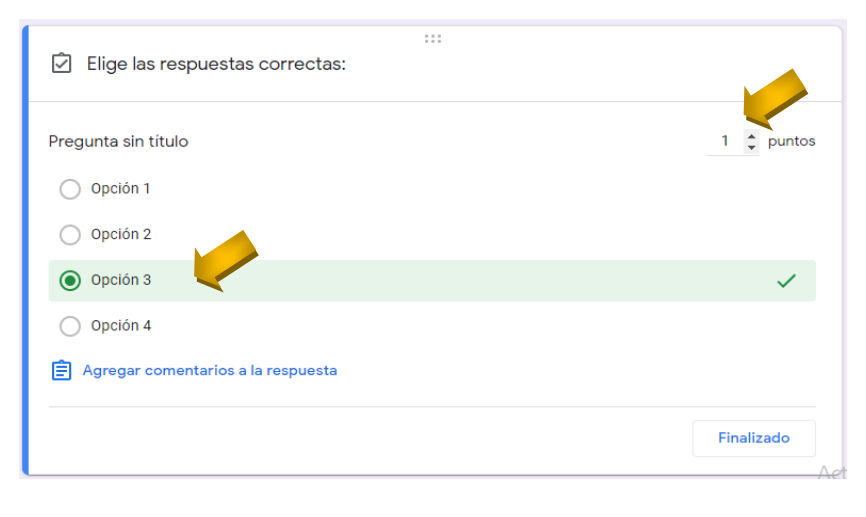

Finalmente, en cada pregunta indicas cuál es la opción correcta y le asignas los puntos con lo que será calificada.

La labor docente implica la inversión de una cantidad de tiempo importante, por lo que la ayuda de estas herramientas que optimizan nuestro quehacer es vital. Una de las mejores ventajas que ofrece Google Forms, es que podemos compartir el link del formulario con nuestros estudiantes y al ellos responderlo, de forma automática podemos tener acceso a la información analizada, a través de gráficos de barras y circulares. En el caso de las evaluaciones, si bien no nos entrega una nota final por alumno, tendremos el análisis a través de gráficos por pregunta y además el reporte de cuántos puntos obtuvo cada estudiante, pudiendo nosotros realizar al cálculo para determinar la nota.

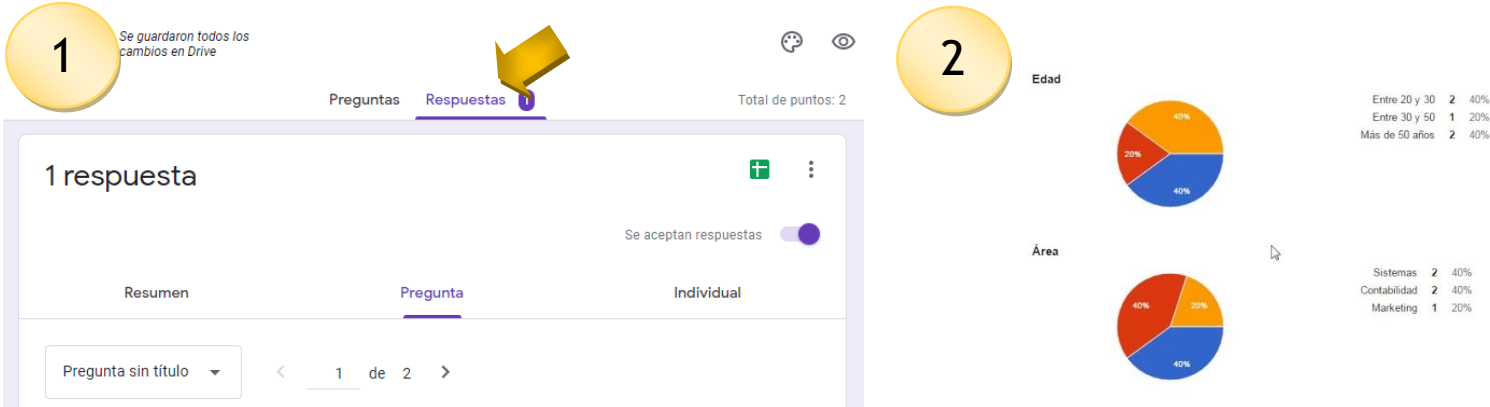

Todo lo anterior, permite que como docentes podamos conocer el avance tanto del grupo curso, como también la situación individual de nuestros estudiantes, entregándonos una visión clara y precisa de los aprendizajes alcanzados y aquellos que aún no se han consolidado. Esto brinda una instancia muy valiosa de retroalimentación en el aprendizaje, en el momento que el alumno obtiene de forma inmediata sus aciertos y desaciertos. De igual forma permite al docente poder enfocarse en las áreas que se encuentren más débiles.

¡ESTIMADO DOCENTE, TE INVITAMOS A APROVECHAR LOS RECURSOS QUE ESTÁN A TU DISPOSICIÓN!

## **REFERENCIAS**

Si quieres conocer más sobre esta herramienta, puedes ver el siguiente tutorial: <https://www.youtube.com/watch?v=dzsXKwyCNxs>

Si quieres profundizar más sobre evaluación, puedes visitar: [https://ftp.e-mineduc.cl/cursoscpeip/Manuales/Evaluacion\\_para\\_el\\_Aprendizaje\\_IPSM.pdf](https://ftp.e-mineduc.cl/cursoscpeip/Manuales/Evaluacion_para_el_Aprendizaje_IPSM.pdf)

**Campus Angamos** Avda. Angamos 601

**Campus Coloso** Avda. Universidad de Antofagasta 02800

Área Clínica Avda. Argentina 2000

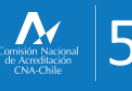

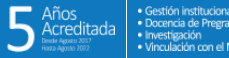

o uantofagasta

- **a** vantofagasta **D** udeantofagasta
- **El** uantofagasta
- n universidaddeantofagasta

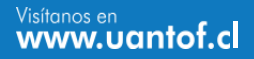